#### Introductory Medical Device Prototyping

## *Arduino Part 1*

Prof. Steven S. Saliterman, http://saliterman.umn.edu/ Department of Biomedical Engineering, University of Minnesota

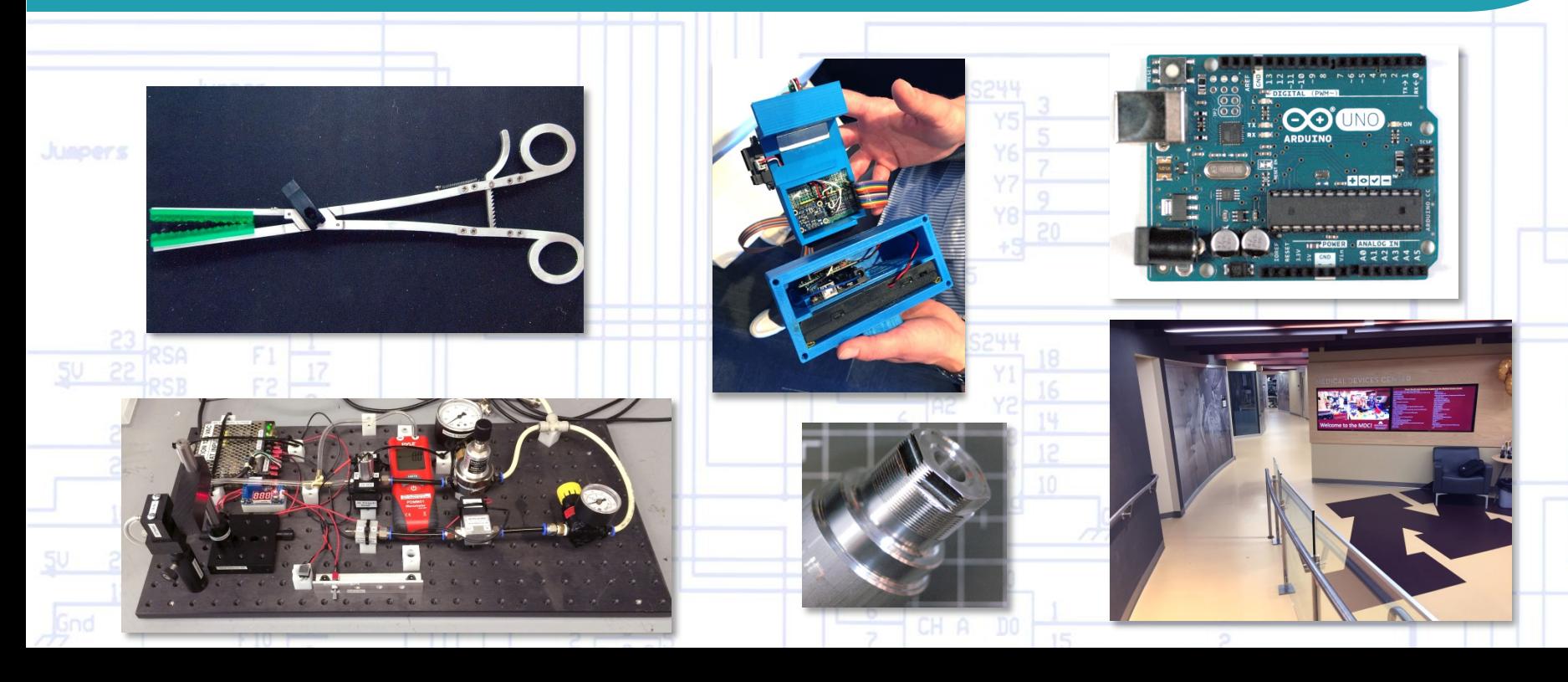

## *Power & Interface…*

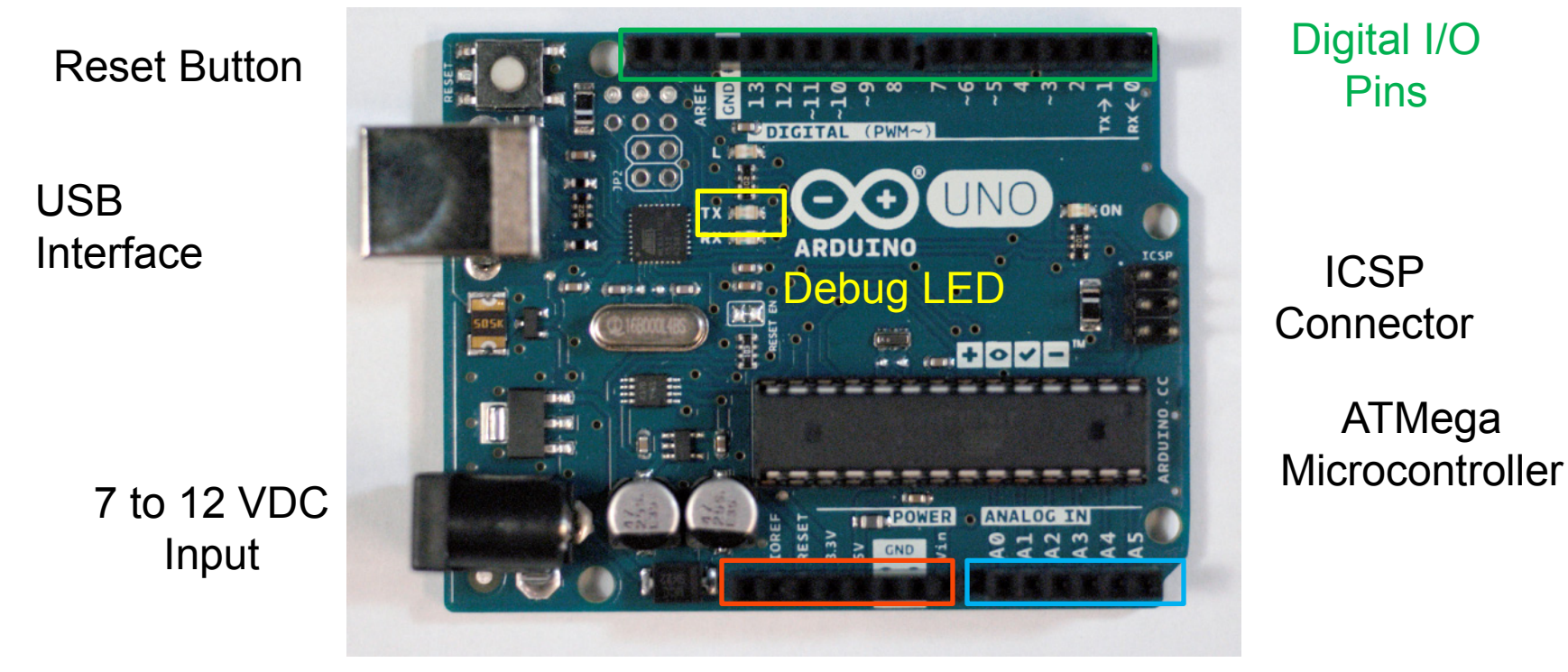

Power & Auxiliary Pins Analog –to - Digital Converter Pins

## *USB Connection to Computer…*

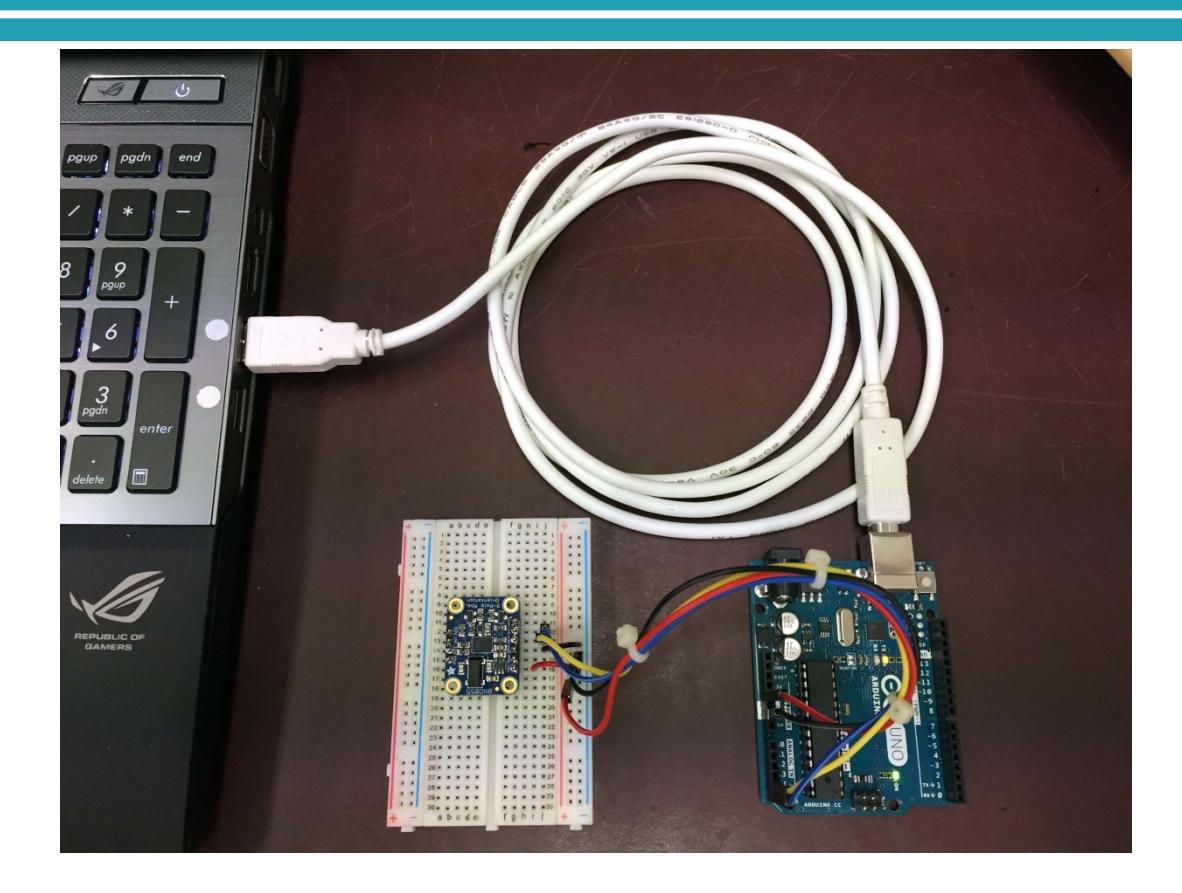

*Prof. Steven S. Saliterman*

# Consider this Device Concept

*Task: Make a digital thermometer consisting of an enclosure, microcontroller board, thermocouple sensor, digital display, sound alert, slide switch, pushbutton and battery…*.

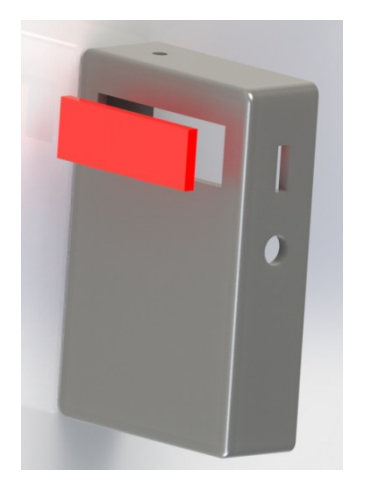

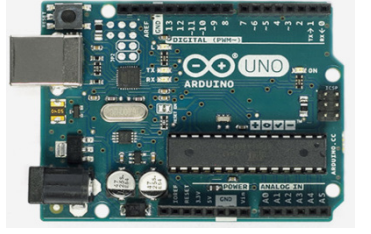

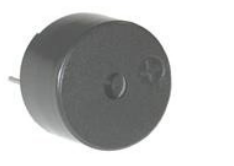

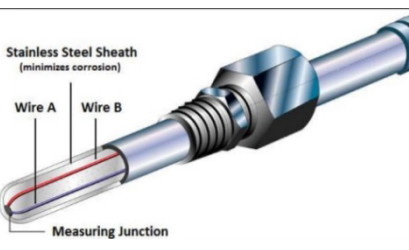

http://store-usa.arduino http://www.thermometricscorp.com http://www.globalsources.com

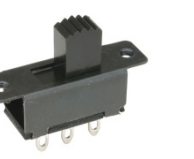

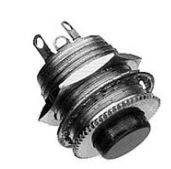

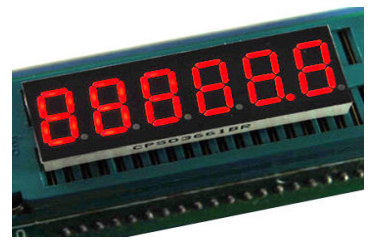

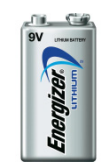

## *Formulate an Algorithm…*

## 1. When the pushbutton is pressed…

- Measure the temperature,
- Beep when the reading is good,
- Display the value for ten seconds, and finally
- Save the value to memory.
- 2. Start all over again.
- *3. Now flowchart this…*

## *Flowchart the Algorithm…*

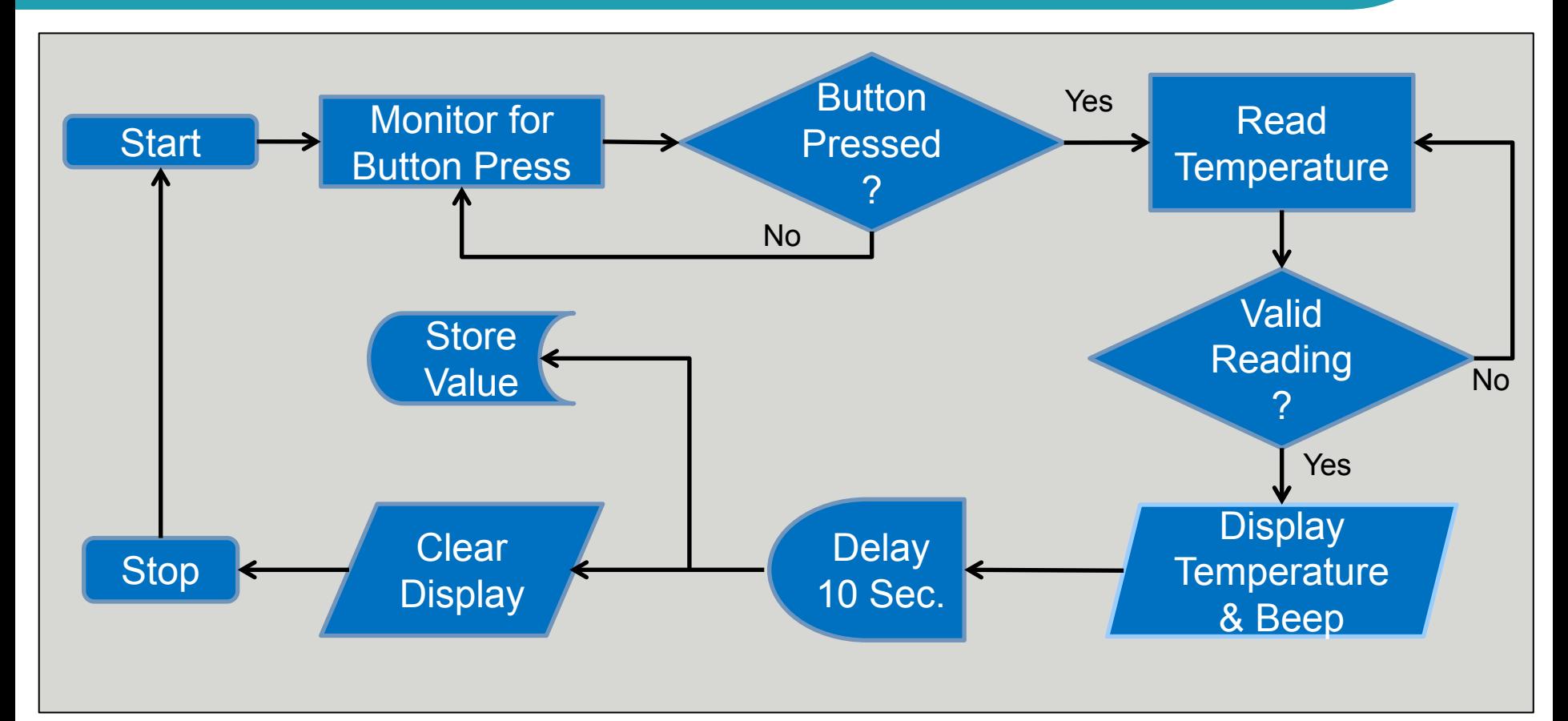

*Prof. Steven S. Saliterman*

# Software & Programming

- 1. Software is the *smart* in your "smart device."
- 2. An *algorithm* displayed as a *flowchart,* transforms your problem into various input, processing, decision and output steps
- 3. Lines of *code* are written to implement your algorithm.
- 4. Code may be written in assembly language and/or higher level languages such as C, C++, and C#.
- 5. A *compiler* converts your code into *machine language* that the *microcontroller* understands.
- 6. The *compiled code* is then *uploaded* into a board containing the microcontroller, memory and various interface circuits.
- 7. Errors are then fixed by *debugging*.
- 8. You may write your own code and/or incorporate code that has been written by others ("sketches").

## *Integrated Development Environment (IDE)*

- Editor To write your code in C (.c) and/or assembly (.a) language. A finished program is called a "sketch."
- Compiler Turns your code into machine readable instructions or object files (.o). A Linker combines this code with the standard Arduino Libraries, producing a single hex file (.h).
- Means to Upload Transferring the hex file to the Arduino board program memory. This is done via the USB or serial connection with the aid of the bootloader.
- Means to Run *Executing* the Program
- Means to Debug Finding & *Correcting Errors*

#### Programs are Written in C and/or Assembly Language

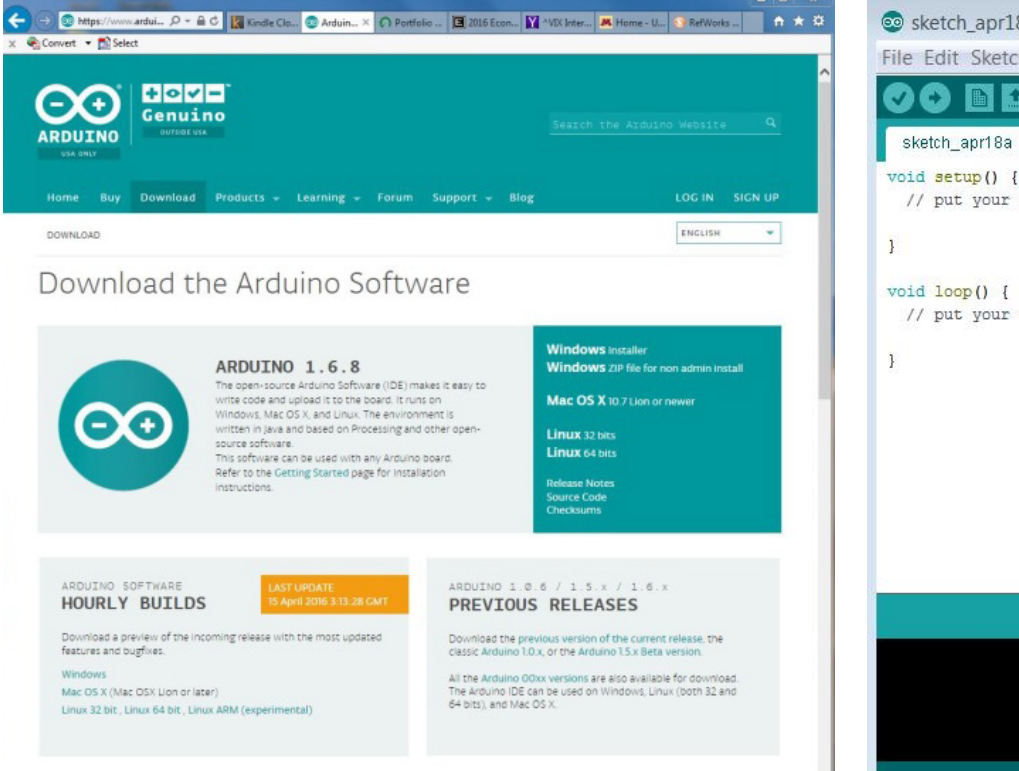

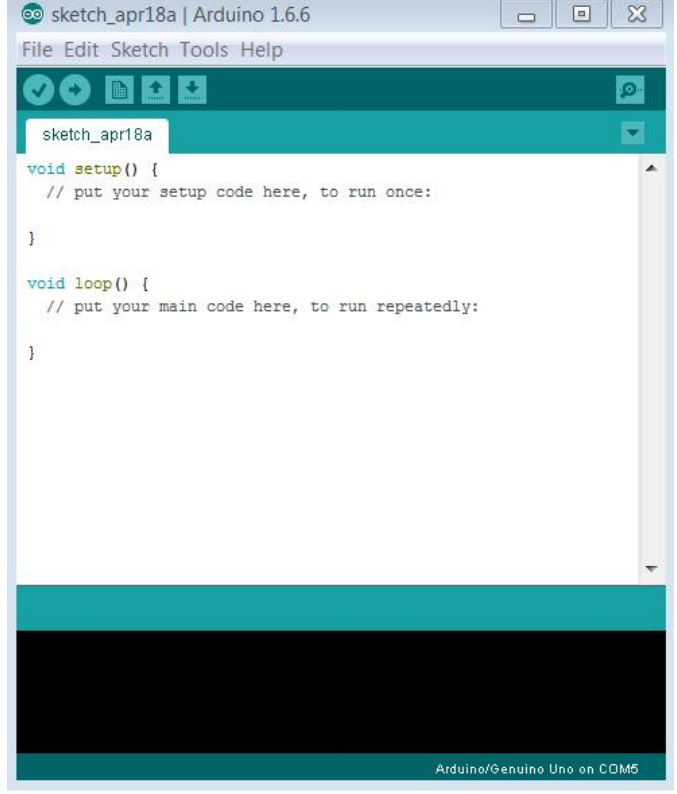

# Arduino Bootloader & Firmware

- *Bootloader* is resident code that runs when the board is powered on or reset. It is programmed via the *ICSP* with a *programmer*.
- This code configures the board and *USB* port for your subsequent use and programming directly from your computer.
- You can instead remove the bootloader to save memory and program directly through the ICSP header.

# Arduino Programming Components

#### **1. Structures**

- A. Setup & loop
- B. Control statements
- C. Syntax
- D. Arithmetic operators
- E. Comparison operators
- F. Bitwise operators
- G. Compound operators

#### **2. Variables**

- A. Constants
- B. Data Types
- C. Variable Scope
- D. Qualifiers
- E. Conversion
- F. Utilities

#### **3. Functions**

- A. Digital I/O
- B. Analog I/O
- C. Due & Zero only
- D. Advanced I/O
- E. Time
- F. Math
- G. Trigonometry
- H. Characters
- I. Random numbers
- J. Bits and bytes
- K. External interrupts
- L. Interrupts
- M. Communication
- N. USB

Items in blue will be covered in this lecture, items in red in Arduino Part 2, and green in Arduino Part 3.

## 1. Structures: *Setup() Example*

**Initialize** variables 2) Assign pins 3) Runs once, after powerup or reset.

void setup()

{

}

{

}

int buttonPin =  $3$ ; // initialize buttonPin pinMode(buttonPin), INPUT); //assign pin 3 to be an input

void loop()

*Prof. Steven S. Saliterman*

## *Loop() Example*

- 1. Occurs after setup.
- 2. Loops consecutively
- 3. Initialize variables
- 4. Assign pins
- 5. Runs once, after powerup or reset. 6. Variations: if, if-<br>else; if-else-if

```
int buttonPin = 3;
void setup()
{
  Serial.begin(9600) ; //serial baud rate
  pinMode(buttonPin), INPUT); //assign 3 to be an<br>input
}
void loop()
{
  if(digitalRead(buttonPin) == HIGH) {
      Serial.write('H');
 }
   else {
   serial.write('L');
 }
  delay(1000);
} //void loop
```
## *Control Statements*

- **Loop Statements** 
	- For
	- While
	- Do-While
- Decision Statements
	- Break and Continue
	- $\bullet$  If
	- **If-Else, if-else-if**
	- Switch-Case
- **•** Directional
	- Goto
	- Return

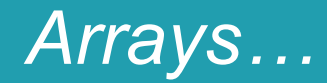

- 1. The first element is indexed with zero, e.g. a[3] has 3 elements,  $a[0]$ ,  $a[1]$ , and  $a[2]$ .
- 2. Declare as usual, e.g. int a[3], float a[3], and char a[3].
- 3. Initialize: int  $a[3] = \{2, 6, 1\}$ .
- 4. Ok to initialize using a "for" loop.
- 5. If the number of elements is not stated, the initialization will determine it, e.g. int a[ ] =  $\{2, 6, 1\}$  – elements will be three.
- 6. Arrays may be multidimensional, e.g. a[3, 5].
- 7. Two dimensional (rows and columns) can also be written, e.g. int M[4] [5] *(remember there is a zero row and column).*
- 8. Number of elements may be determined by variable in which case range check first.

### *"For" Statement (a Loop)…*

Statement Format Example Code

```
for (initialization; condition; increment) 
  {program statement(s);}
Example – What is the value of the a[49] element?
                 …
                int a[100];
                for (int n = 0; n < 100; n = n + 1)
                 {
                  a[n] = n * 2; }
                 …
```
### *"While" Statement (a Loop)…*

```
while (expression – a boolean that is true or false)
  {program statement(s);}
```
*Example – What is the value of a[30] element?*

```
int a[100];
                           int n = 0;
                           while (n < 100) { 
                               a[n] = n * 3;n = n + 1; // Could also use
 \mathbf{H}^{\mathbf{a}} , and the contract of the contract of \mathbf{H}^{\mathbf{a}} , \mathbf{H}^{\mathbf{a}} , \mathbf{H}^{\mathbf{a}} }
```
### *"Do-while" Statement (a Loop)…*

do

```
 {program statement(s)}
while (test condition);
```

```
Example – What is the value of a[75] element?
```

```
…
                         int a[100];
                        \overline{\mathsf{int}} n = \underline{\mathsf{0}};
                         do {
                             a[n] = n * 4;n = n + 1;
 }
                         while n < 100;
                         …
```
### *"If" Statement (a Decision)…*

if (*expression) {program statement(s);*}

*Example – What is the value of n?*

```
…
int a = 4, n = 0;
if a \leq 5 {
  n = n + 50;
 }
…
```
*Prof. Steven S. Saliterman*

#### *"If-Else" Statement (a Decision)…*

if (*expression) {program statement(s);*} else {*program statement(s)*};

*Example – What is the value of n?*

```
int a = 10, n = 0;
if a \leq 5 {
  n = n + 50;
 }
else {
  n = n + 25;
 }
…
```
*Prof. Steven S. Saliterman*

### *"Switch – Case" Statement (a Decision…)*

#### switch (expression)

{ case label1: program statements; break; case label2: program statements; break; default: program statements; break; }

#### *For example:*

```
int a;
Bool buy;
…
a = 2;
switch (a)
{
  case 1: \frac{1}{16} // if a =1
         buv = true;break;
  case 2: \frac{1}{16} if a =2
         buy = false;break;
}
…
```
## *Syntax*

Used to end a statement { } Enclose statements, keep balanced Start comment until end of line /\* … \*/ Multi-line comment

#define Assigning a value to a constant name Follows C rules and no semicolon afterwards Use *const type variable = value* (e.g. const float pi = 3.14) when able instead. #include To include outside libraries

## *Arithmetic & Boolean Operators*

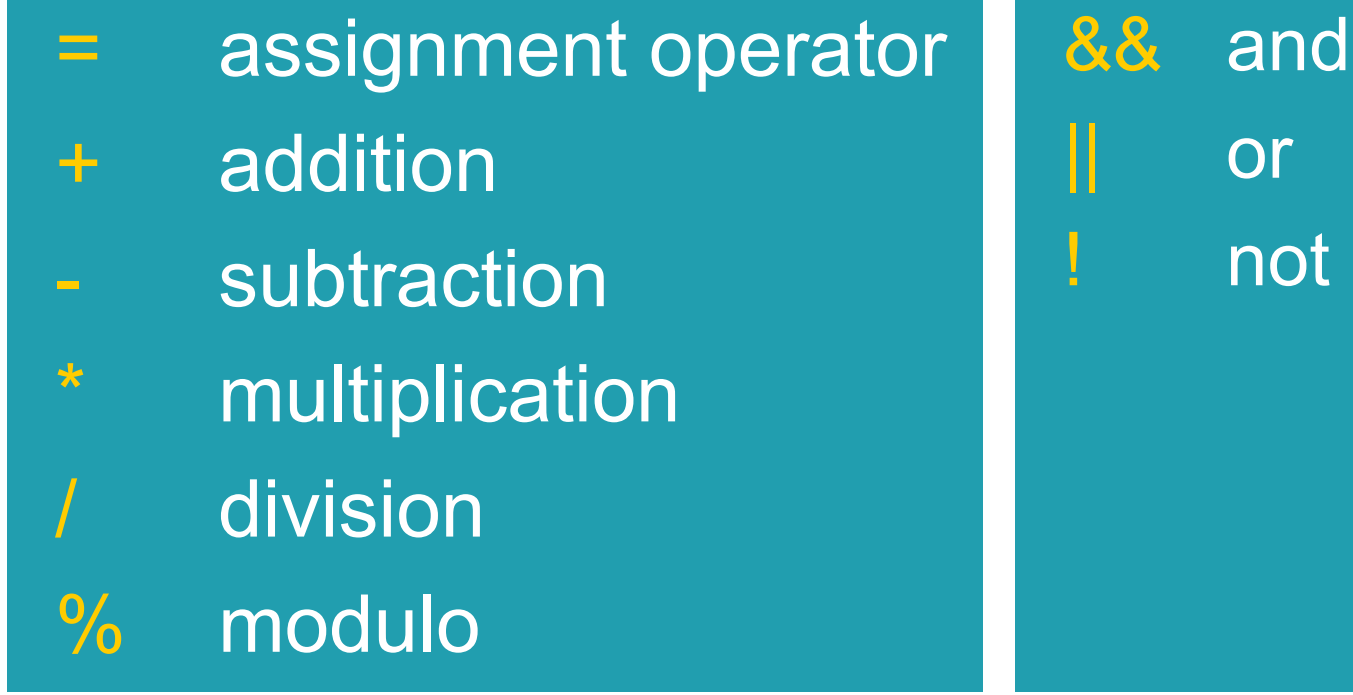

*Prof. Steven S. Saliterman*

## *Comparison & Pointer Operators*

 $==$  equal to != not equal to < less than greater than <= less than or equal to greater than or equal to

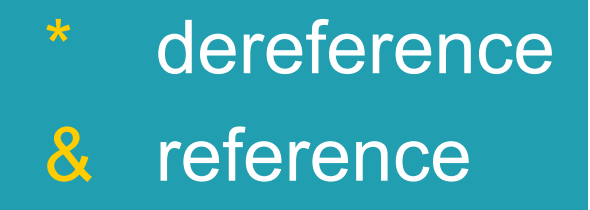

## 2. Variables: *Constants*

- 1. true | false (typed in lower case)
	- 1. false is defined as zero
	- 2. true is defined as one, or any boolean test of an integer that is non-zero.
- 2. Integer constants:
	- Decimal 123
	- Binary B11110000 (leading B)
	-
	-

Octal 0173 (leading zero) • Hexadecimal 0x7B (leading 0x)

# 5. Floating point constants: Constant Evaluates to Also 10.0 10 2.34E5 2.34 \* 10^5 234000 67e-5 67.0 \* 10^-5 .00067

## *Data Types for the Arduino Uno*

- 1. bool (8 bit) one of two values, true or false.
- 2. boolean (8 bit) non-standard type alias for bool.
- 3. byte 8 bit unsigned number, 0-255.
- 4. char (8 bit) A data type used to store a character value. Character literals are written in single quotes, like this: 'A' (for multiple characters strings - use double quotes: "ABC"). Each character has an ASCII numeric value, 0 to 255. 5. word (16 bit) - unsigned number from 0-65,535 (1 word = 2 bytes) (or  $2^{16} - 1$ ).

6. int (16 bit) – Integers are the primary data type for number storage. Signed number from -32,768 to 32,767 (or  $-(2^{15}-1)$  to 2<sup>15</sup>). For negative numbers the highest bit designates "sign," while the rest of the number is inverted – the *compliment*.

- 7. unsigned int (16 bit) Unsigned integer from 0 to 4,294,967,295 or (2<sup>32</sup> - 1).
- 8. long (32 bit) signed number from -2,147,483,648 to 2,147,483,647 (or –(2<sup>31</sup>-1) to 2<sup>31</sup>). If doing math with integers, at least one of the numbers must be followed by an L, forcing it to be a long.

9. unsigned long (32 bit) - unsigned number from 0 to  $4,294,967,295$  (or  $2^{32}$ -1). The most common usage of this is to store the result of the *millis()*  function, which returns the number of milliseconds the current code has been running. 10. float (32 bit or 4 bytes) – same as double - signed number from minus 3.4028235E38 to positive 3.4028235E38. Floats have 6-7 decimal digits of precision. Results are not exact.

## *Conversion*

- char() Converts a value to the char data type.
- byte() Converts a value to the byte data type.
- $\bullet$  int() Converts a value to the int data type.
- word() Converts a value to the word data type or creates a word from two bytes.
- long() Converts a value to the long data type.
- float() Converts a value to the float data type.

## *Variable Scope & Qualifiers*

- 1. A global variable is one that can be *seen* by every function in a program.
	- Local variables are only visible to the function in which they are declared.
	- In the Arduino environment, any variable declared outside of a function (e.g. setup(), loop(), etc. ), is a global variable.
	- **"For "** loop variables are local.
- 2. Static the static keyword is used to create variables that are visible to only one function.

# **Summary**

- Arduino Uno, sensors and actuator examples.
- Using an IDE, programs are typically written in C and assembly language, compiled, linked with libraries and uploaded onto the Arduino board memory as hexadecimal code.
- Structures, variables and functions comprise an embedded program.

**• Quiz**